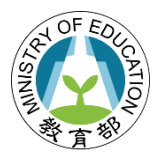

## **教育部青年教育與就業儲蓄帳戶方案**

## **111 學年度職場青年經驗分享與升學輔導營報名操作手冊**

## 一、點入「青年教育與就業儲蓄帳戶方案填報系統」網址

( <http://young.cloud.ncnu.edu.tw/login> )點【學生登入】輸入帳號密碼後【登入】:

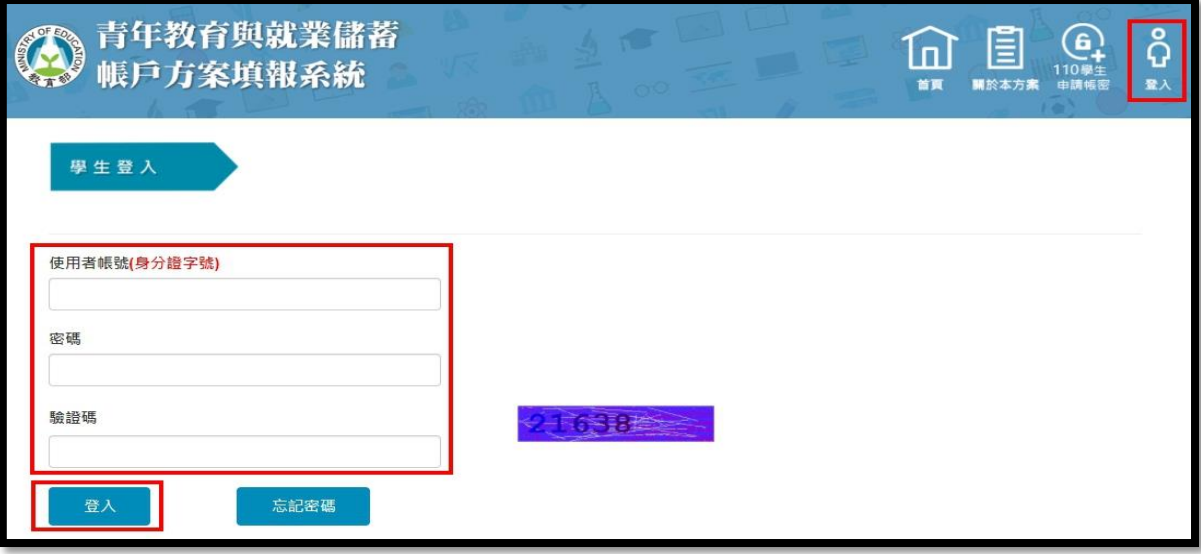

- ⚫ 本系統支援 chrome, Fire Fox, Edge 或 IE9 以後版本的瀏覽器。
- ⚫ 使用者帳號為學生身分證號。
- 如有操作上有任何問題,可撥打網頁最下面填報系統客服電話取得協助。

國立暨南國際大學 資訊工程學系 教育行政資訊系統研發中心 545南投縣埔里鎮大學路一號 系統客服電話: 049-2910960 #3760 或 #3763 傳真: 049-2912488 客服服務時間: 週一至週五(國定假日除外) 09:00~12:00 & 13:00~17:00 email: youngcloud@mail.ncnu.edu.tw \*提醒: 若平日晚上或假日等非服務時間,請Email來信留言,謝謝。

## 二、點選上方【就學意願調查】, 進入調查畫面

- 1. **109 年 3 年期程者**:
	- (1) 明年 1-2 月會調查你的就學意願,本次請點選下方**【儲存】**。
	- (2) 有意於 111 學年度(111 年 9 月入學)回流大學的 109 年 3 年期程者, 請點選【原填寫 3 年 有意改為 2 年者】才能進行意願調查。(特別注意:有意變更期程者,**需於填報系統正式** 提出變更申請,審查通過後,才是真正變成 2 年期程喔!)

2. **完成計畫之 106 年 3 年期程、107 年 2 年期程以及執行計畫中 107 年 3 年期程、108 年 2、 3 年期程者、109 年 2 年期程者**:填寫完下方是否有意願參加 111 學年度就學配套與報名升 學輔導營,填寫完請點選**【儲存】**。

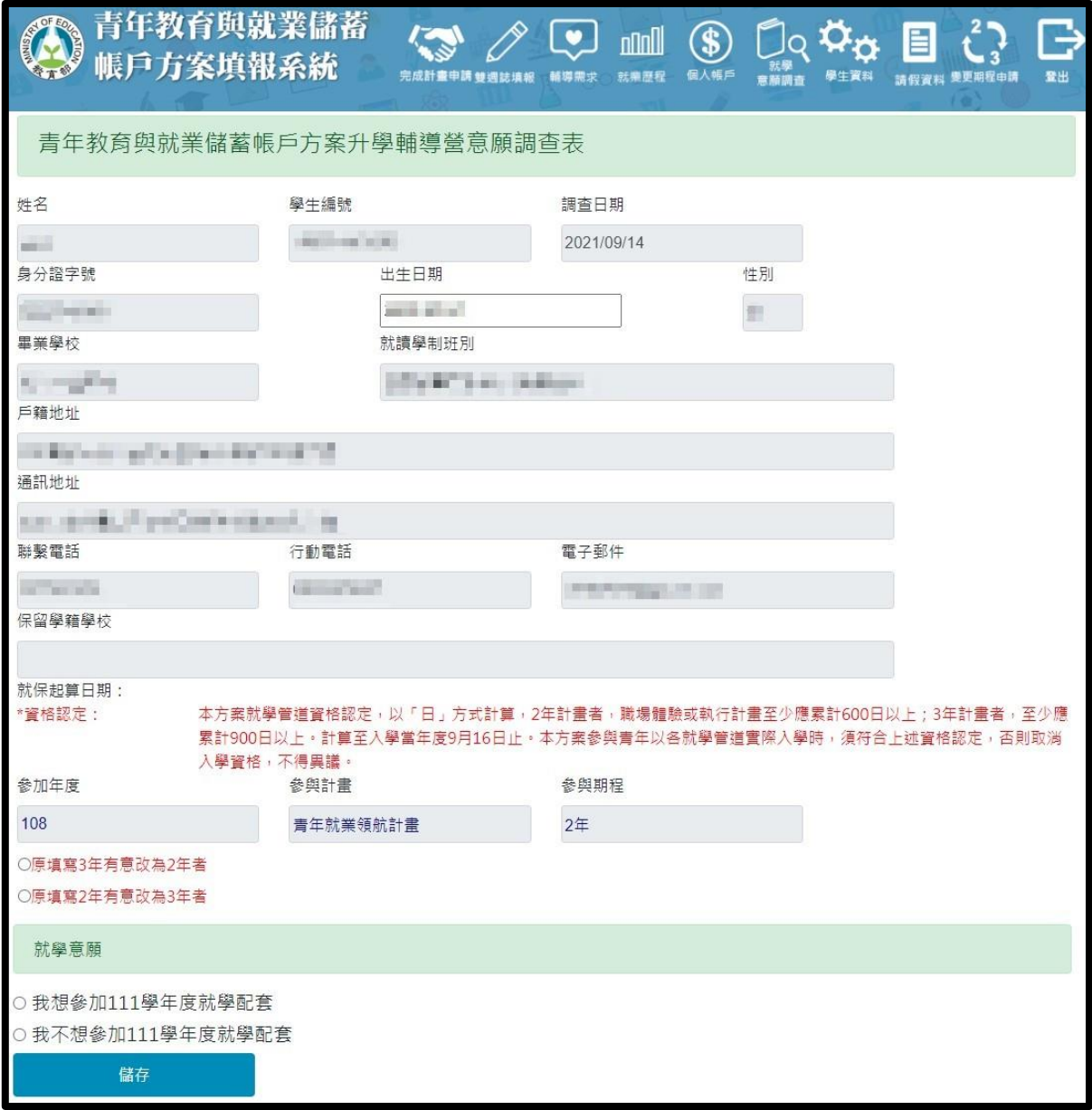

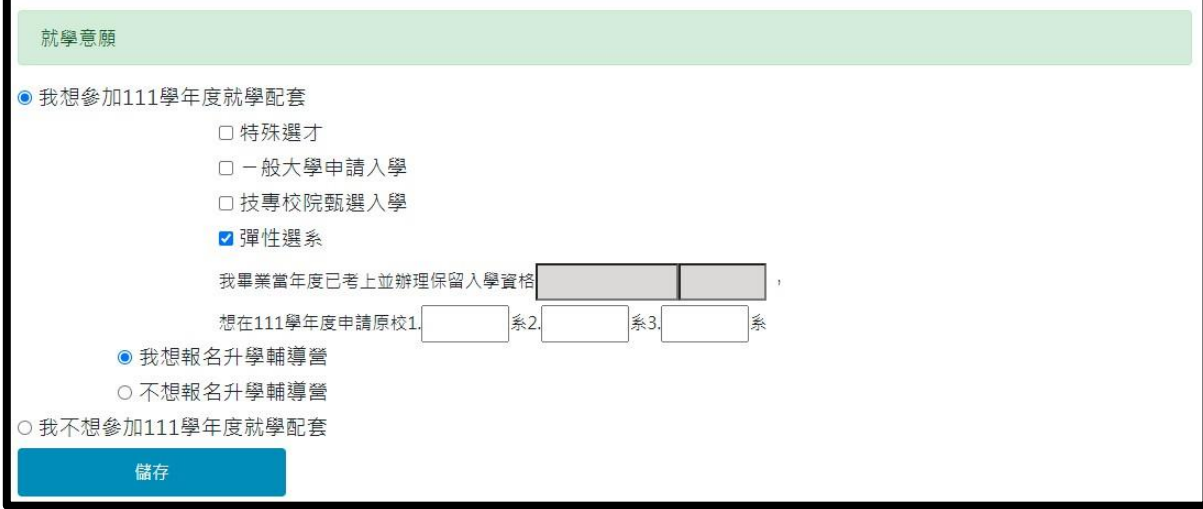